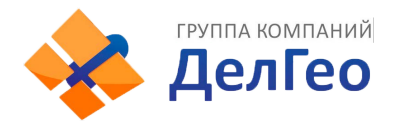

## **Инструкция по проверке даты окончания и обновлению лицензионного ключа South GALAXY G1-G6 через программу InStar.**

*Важное замечание! Если ваш прибор не имеет WEB-интерфейса, вам необходимо подключать комплектный кабель LEMO7-COM к порту LEMO7. Если ваш прибор имеет WEB-интерфейс, вам необходимо подключать комплектный кабель LEMO5-COM к порту LEMO5. Для ввода кода через WEB интерфейс воспользуйтесь инструкцией к прибору.*

Для проверки даты окончания лицензионного ключа или его обновления необходимо подключить прибор к компьютеру и воспользоваться программой InStar. Для этого:

- Вставьте заряженную оригинальную аккумуляторную батарею в прибор и закройте крышку батарейного отсека;

- Подключите прибор комплектным кабелем к компьютеру, подключив разъём Lemo в прибор в разъём закрытый заглушкой (см рисунок), а разъём COM к компьютеру.

*Важное замечание! К компьютеру для проверки или обновления лицензионного ключа подключать следует именно COM разъём на кабеле. Если в вашем компьютере нет COM разъёма, воспользуетесь сторонним USB-COM переходником.*

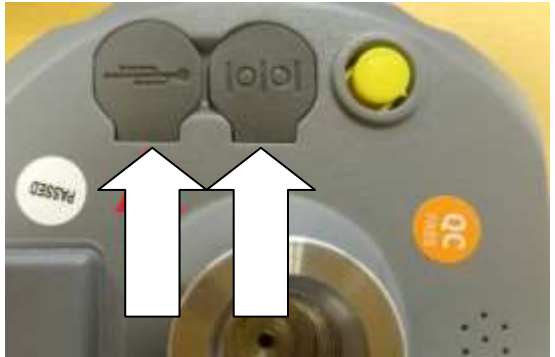

**Левый порт LEMO 7 Правый порт LEMO5**

-После подключения прибора к компьютеру включите прибор и откройте программу InStar на компьютере. Перейдите в раздел «Receiver Register», в верхней панели в выпадающем меню «Serial Port» выберите COM-порт к которому вы подключили прибор, после нажмите кнопку Open. Прибор отобразит дату окончания действующего кода.

-Для обновления ключа введите новый в строку «KEY» и нажмите Input. В случае успешного ввода изменится дата окончания кода. В случае если возникает всплывающее окно с ошибкой, ключ введён не верно.

Код имеет вид:

*«S82576117216713*:NOT-**873E6C480239BF87AF252CDE5E94B87005F0-**20171201- 20170620»

где жирным выделен сам код, курсивом серийный номер прибора, подчёркнута дата истечения кода. Постоянный код имеет дату 2050.01.01.